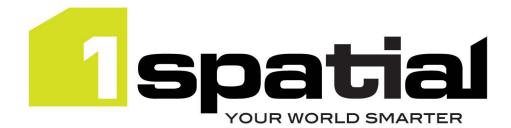

# **Release Notes**

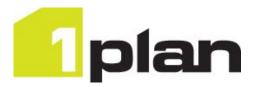

# 1Plan

Version 1.3.106

15 October 2015

Copyright © 2015, 1Spatial Group Ltd. All rights reserved. 1Spatial Group Ltd. • Registered in England No. 4785688 Registered Office Tennyson House, Cambridge Business Park, Cambridge, CB4 0WZ, UK Telephone: +44 (0)1223 420414 Fax: +44 (0)1223 420044 www.1spatial.com

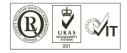

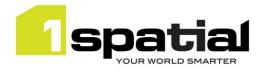

## Contents

| 1 | Intro | duction                           | .3  |
|---|-------|-----------------------------------|-----|
|   | 1.1   | Scope                             | .3  |
|   | 1.2   | Purpose of Release                | .3  |
|   | 1.3   | System Requirements               | .3  |
|   | 1.3.1 |                                   |     |
|   | 1.3.2 | Hardware                          |     |
|   | 1.3.3 | 3rd Party Software                | .3  |
| 2 |       | ase details                       |     |
|   | 2.1   | New Functionality in this release | .5  |
|   | 2.2   | Bugs Fixed in this release        |     |
|   | 2.3   | Known Issues and Unresolved Bugs  | .6  |
| 3 | Prov  | ding Feedback                     | . 8 |

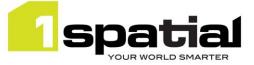

## 1 Introduction

### 1.1 Scope

The purpose of the Release Note is to document the new functionality provided by the release and any known issues or limitations. The release notes will also record any administrative instructions that are specific to this release and not recorded elsewhere.

#### 1.2 Purpose of Release

This is a full standard release that adds additional functionality to the previous release, see below for details.

### 1.3 System Requirements

#### 1.3.1 Operating system

This version of 1Plan is supported on the following operating systems:

• Microsoft Windows Server 2012

#### 1.3.2 Hardware

Minimum hardware configuration:

- Minimum of 4Gb RAM
- Minimum of 2 CPU cores
- Hardware is dependent on required response times and throughput. Heavily used multi-user systems will need higher server specifications, please contact 1Spatial support (see below) for guidance on server configurations.

#### 1.3.3 3rd Party Software

#### 1.3.3.1 Database

- Oracle Database 11g Release 2
- Oracle Database 12c Release 1

#### 1.3.3.2 Application Server

• Oracle WebLogic Server 12.1.3. Standard edition or Enterprise edition (Enterprise Edition only needed if clustering multiple WebLogic servers for resilience and scalability)

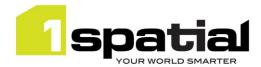

1Plan

### 1.3.3.3 Browser Support

This version of 1Plan is supported on the following internet browsers:

- Microsoft Explorer v9 or v10
- Mozilla Firefox v22 or later
- Google Chrome v26+

15 October 2015

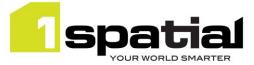

## 2 Release details

The following sections provide a description of this release of 1Plan.

### 2.1 New Functionality in this release

| 1.3.105              |                                                                                                    |
|----------------------|----------------------------------------------------------------------------------------------------|
| MSPLAN-796           | Allow multiple FeatureTypes to be selected from a single selectable WFS layer by specifying comma separated FeatureType names.                      |
| 1.3.101              |                                                                                                    |
| MSPLAN-738           | Automatically create job names from job metadata                                                                                                    |
| MSPLAN-479           | The ability to order the list of base maps in the Map Layers Configuration settings in the 1Plan admin page                                         |
| MSPLAN-706           | Ability to add Map Layers from a WMTS                                                                                                    |
| MSPLAN-702           | Use WFS for selectable layers instead of WMS GetFeatureInfo                                                                                         |
| MSPLAN-766           | Make 1Plan login page layout the same as 1Transact and 1Exchange                                                                                    |
| 1.2                  |                                                                                                    |
| New platform support | <ul> <li>Oracle Weblogic Server 12.1.3</li> <li>Oracle Database 12c Release 1</li> <li>Windows Server 2012</li> <li>64 bit Java 1.7.0_76</li> </ul> |
| MSPLAN-654           | Order of search results in 1Plan                                                                                                    |
| MSPLAN-698           | Pan to a specified x,y coordinate                                                                                                    |
| MSPLAN-653           | Show username of logged in user                                                                                                    |
| MSPLAN-670           | Highlight the job failure type field when a job has failed to be completed                                                                          |
| MSPLAN-681           | Ability to copy the results from the search table                                                                                                   |
| MSPLAN-701           | Add map view zoom previous, zoom next buttons                                                                                                    |

## 2.2 Bugs Fixed in this release

| 1.3.106    |                                                                                                    |
|------------|----------------------------------------------------------------------------------------------------|
| MSPLAN-800 | Feature Selection with ArcGIS WFS is not selecting features                                                   |
| MSPLAN-663 | When returning to 1Plan after some idle time, a Forbidden message is being displayed at the top of the screen |
| 1.3.105    |                                                                                                    |
| MSPLAN-798 | Editing job extents by adding new features does not include the original job extent                           |
| MSPLAN-797 | Job highlight layer doesn't appear when digitising a job for the first time after                             |

Commercial-in-confidence

1Plan

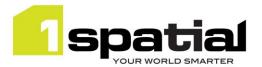

|            | selecting a layer                                                                                                    |
|------------|----------------------------------------------------------------------------------------------------|
| MSPLAN-794 | Rendering selectable geometries on client side is too slow or hangs browser on some environments                                                      |
| 1.3.101    |                                                                                                    |
| MSPLAN-664 | Gazetteer search should only add a wildcard to the end of the search text                                                                             |
| MSPLAN-711 | Selecting overlapping job extents results in nearby job extents being included in the search results table                                            |
| MSPLAN-719 | 1Plan throws an error while searching for LDAP groups, resulting in Error 500 – Internal Server Error.                                                |
| MSPLAN-780 | Changing mode via REST does not update Planning User Access for the status field.                                                                     |
| MSPLAN-741 | Closing the location search does not show the Settings or Layer buttons                                                                               |
| MSPLAN-769 | Copy search results does not include commas between customer metadata values                                                                          |
| MSPLAN-775 | Replaying an abandoned child job causes job and parent job to fail – do not replay an abandoned child job, the button will be removed in next release |
| 1.2        |                                                                                                    |
| MSPLAN-478 | When the mouse is hovered over a job extent it is not possible to pan the map                                                                         |
| MSPLAN-699 | Job search results column headings do not auto resize                                                                                                 |
| MSPLAN-663 | When returning to 1Plan a Forbidden message is being displayed at the top of the screen.                                                              |
| MSPLAN-740 | Clicking the currently enabled search type (Job/Gazetteer) should not toggle the search type.                                                         |

## 2.3 Known Issues and Unresolved Bugs

| ID         | Description and work around                                                                                                    |
|------------|----------------------------------------------------------------------------------------------------|
| MSPLAN-787 | No feedback to the user when they try to zoom to a point outside the map extents and nothing happens                                                                    |
| MSPLAN-773 | Copy search results fails if selecting overlapping jobs                                                                                                    |
| MSPLAN-788 | Base Layer overlay field is not persisted when disabled- still displayed on map in next session                                                                         |
| MSPLAN-789 | Add Feedback to the user on the admin page if adding an invalid wmts (currently only happens when viewing map)                                                          |
| MSPLAN-790 | Remove Title field from Automatic Job Name Generation options                                                                                                    |
| MSPLAN-791 | Automatic job name creation complains when using empty custom metadata fields. (Workaround is to click on the field to confirm it as empty before saving job)           |
| MSPLAN-709 | On a clustered environment, Starting multiple plan servers at the same time results in job search not working. Workaround is to start the services one after the other. |
| MSPLAN-265 | No feedback when base layers are loading.                                                                                                    |
| MSPLAN-371 | UK date format hardcoded in the UI.                                                                                                    |
| MSPLAN-373 | Cannot finish job digitising on touch screen.                                                                                                    |
| MSPLAN-408 | Gazetteer search should have same behaviour as job search when no matching rests are found.                                                                             |
| MSPLAN-413 | Improve the message received by the user when using incorrect search syntax.                                                                                            |
| MSPLAN-416 | When entering bounding box details if you scroll the page, the default values stay.                                                                                     |
| MSPLAN-423 | Starting to create a job before existing jobs have loaded results in your new job being lost.                                                                           |
| MSPLAN-466 | The stylus does not allow you to select an item from a drop list.                                                                                                    |
| MSPLAN-480 | Pinch-zoom resizes user interface in Firefox.                                                                                                    |

15 October 2015

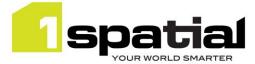

| MSPLAN-495 | When creating Bounding box as job extent, it would be expected that the Bounding Box coordinate inputs are in the order of Min X Min Y Max X Max Y. |
|------------|----------------------------------------------------------------------------------------------------|
| MSPLAN-505 | Cannot Select user by typing into the user field.                                                                                                   |
| MSPLAN-646 | No validation on planning and start dates when editing a digitized job.                                                                             |
| MSPLAN-650 | IE may not show any base layers due to a security warning when using secured map services                                                           |
| MSPLAN-666 | Use of arrow keys in the "search results table" pans the map.                                                                                       |

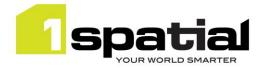

## 3 Providing Feedback

If assistance is required while deploying this release, please contact either your Distributor or 1Spatial Support.

1Spatial Support is a dedicated support channel to users of the software to raise bugs and ask questions specific to 1SMS.

To contact 1Spatial Support, please visit our website: <u>http://www.1spatial.com/services/support</u>

Maximise the value of this release with 1Spatial training courses. For training enquiries please contact your Account Manager or email: <u>training@1spatial.com</u>.